# AT ISSUER - USP REGISTERING FOR PRODUCTION SYSTEM

20.06.2024

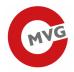

| 1 | General information                                                 | 3 |
|---|---------------------------------------------------------------------|---|
|   | Fill out the form Supplementary Register for Natural Persons (ERnP) |   |
| 3 | Supplementary Register For Other Data Subjects (ERsB)               | 7 |
| 4 | Nomination of an administrator for the USP                          |   |

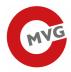

### 1 General information

Economic operators (manufacturers) who want to register with Track & Trace in Austria require valid access to the Austrian Business Service Portal (USP).

In order to register an organisation in the USP, both the organisation and the person, who is going to act in behalf of it, have to be enrolled in the Austrian registers (Central Registers).

The following steps are necessary for successful registration in the USP Portal:

- 1. Fill out the form <u>Supplementary Register for Natural Persons (ERnP)</u>
- 2. Fill out the form Supplementary Register For Other Data Subjects (ERsB)
- 3. Nomination of an administrator for the USP

If you have any questions to the Austrian Business Service Portal (USP) registration, please contact <a href="mailto:info@usp.gv.at">info@usp.gv.at</a>.

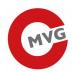

# 2 Fill out the form Supplementary Register for Natural Persons (ERnP)

## Loading page:

https://www.usp.gv.at/en/ueber-das-usp/index/Mein-USP/Voraussetzungen-fuer-eine-Registrierung.html

The following page is now loaded:

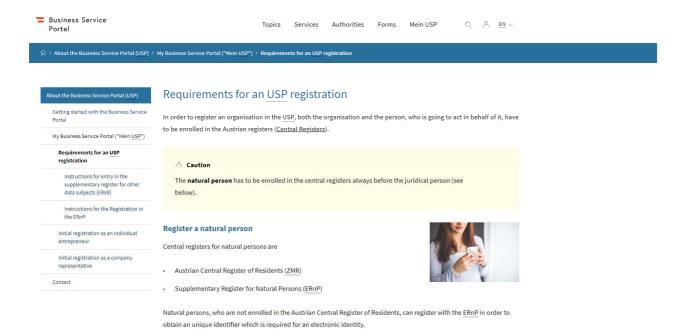

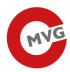

The natural person has to be enrolled in the central registers always before the juridical person. For this please fill out the form ERnP (Supplementary Register for Natural Persons)

You can find help for filling out the form under "Instructions for filling out the form in English".

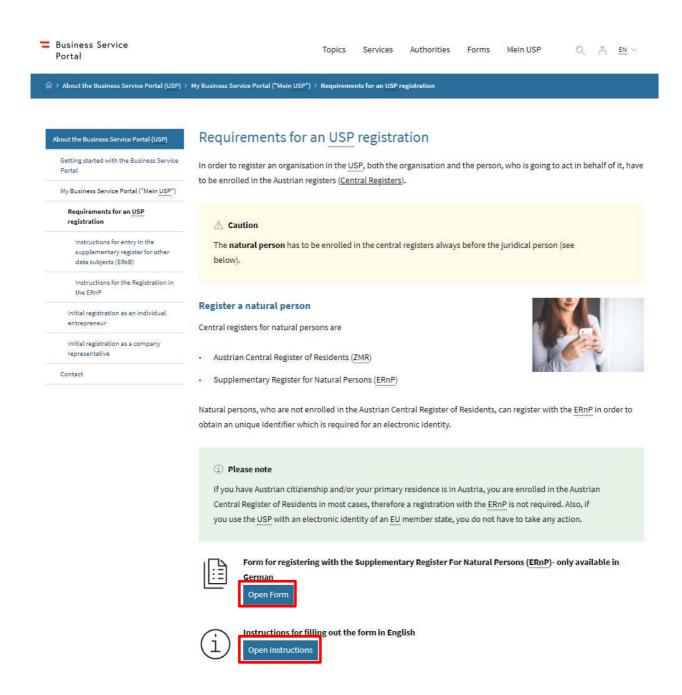

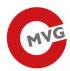

## Please click the Link "PDF (ausdruckbar)"

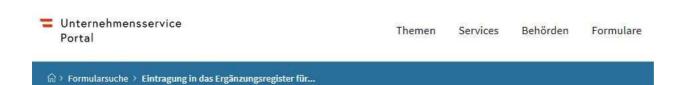

# Eintragung in das Ergänzungsregister für natürliche Personen (ERnP)

Österreichweite Formulare

| Version | Formular öffnen als | Legende                                          |
|---------|---------------------|--------------------------------------------------|
| PDF     | PDF (ausdruckbar)   | können Sie mit <u>Acrobat Reader</u> bearbeiten. |

#### Please click the Button "Formular SZRB-ERnP1 öffnen"

Bundesministerium Finanzen

ଲି → Services → Formulare Steuern & Zoll → Formular SZRB-ERnP1 9999

#### Öffnen des Formulars SZRB-ERnP1 9999

Formular SZRB-ERnP1 öffnen (ohne Formularimport)

#### Importieren von Daten in das Formular SZRB-ERnP1 9999

Hier können Sie Ihre bereits gespeicherten Daten (PDF oder FDF) in das oben angegebene Formular einfügen. Wählen Sie dazu die betreffende Datei von Ihrer Festplatte über den Dialog "Auswahl der PDF- oder FDF-Datei" und klicken Sie anschließend auf den Button "in SZRB-ERnP1 importieren"!

Auswahl der PDF- oder FDF-Datei: Datei auswählen Keine ausgewählt

in SZRB-ERnP1 importieren

Please send the filled form to: <a href="mailto:post.szrb@bmf.gv.at">post.szrb@bmf.gv.at</a> and to <a href="mailto:info@usp.gv.at">info@usp.gv.at</a>

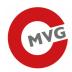

# 3 Supplementary Register For Other Data Subjects (ERsB)

#### Loading page:

https://www.usp.gv.at/en/ueber-das-usp/index/Mein-USP/Voraussetzungen-fuer-eine-Registrierung.html

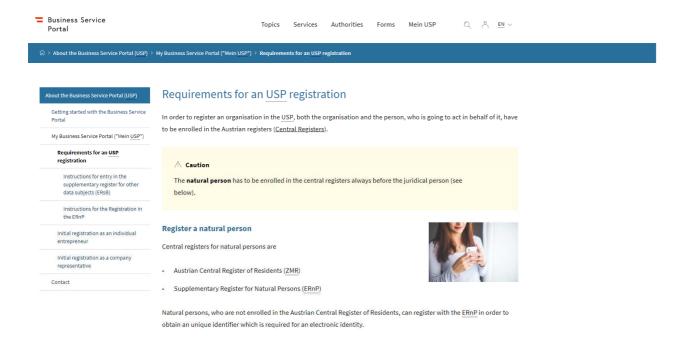

Please scroll further down.

For the registration of the company must fill out the form: Supplementary Register For Other Data Subjects (ERsB)

You can find help for filling out the form under "Instructions fort he ERsB form in English".

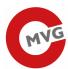

🍙 > About the Business Service Portal (USP) > My Business Service Portal ("Mein USP") > Requirements for an USP registration

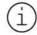

Instructions for filling out the form in English

Open instructions

#### Register an organisation

Central Registers for jurical persons are

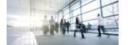

- Company Register [Firmenbuch]
- Central Association Register (ZVR)
- Supplementary Register For Other Data Subjects (ERsB)

Juridical persons, especially Non-Austrian organisations, can register with the ERSB, if they are not enrolled in the Company Register [Firmenbuch] or Central Association Register (ZVR) and require an unique identifier in order to use Austrian eletronic government services, such as the USP.

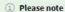

Austrian sole proprietors with a registered trade do not require an entry in the Supplementary Register (ERSB), as this is done automatically during trade registration.

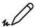

Form for registering with the Supplementary Register For Other Data Subjects (ERsB)

in German - if you have an EU-conform electronic identity

Open Form

Form for registering with the Supplementary Register For Other Data Subjects (ERSB)

in German and if you do not have an EU-conform electronic identity

Open Form

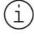

Instructions for the ERsB form in English

(valid for both form variants)

Open instructions

Last update: 1 January 2023

Responsible for the content: Federal Ministry of Finance

Please click the Button "Open Form"

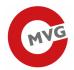

#### The following page is now loaded:

#### Antrag auf Eintragung in das Ergänzungsregister für sonstige Betroffene (ERsB)

| Umschlag                                                                                                    | Daten des Betroffenen | Rechtsträger                           | Person(en) | Einbringers | Kontrolle | PDF-Signatur | Abschluss |  |  |  |
|----------------------------------------------------------------------------------------------------|-----------------------|----------------------------------------|------------|-------------|-----------|--------------|-----------|--|--|--|
| Umschlag                                                                                                    |                       |                                        |            |             |           |              | ·         |  |  |  |
|                                                                                                    | Empfänger             | ELAK im Bund - BKA<br>Bundeskanzleramt |            |             |           |              |           |  |  |  |
|                                                                                                    | Ihre Antragsnummer    | 24-00004998                            |            |             |           |              |           |  |  |  |
|                                                                                                    |                       |                                        |            |             |           |              |           |  |  |  |
| Einleitende und allgemeine Erläuterungen zur Meldung: Dieses Formular ermöglicht die Online-Abwicklung des Antrages auf Eintragung in das Ergänzungsregister für sonstige Betroffene (ERsB) gemäß § 10 Ergänzungsregisterverordnung 2022 IVm § 6 Abs. 4 E-Government-Gesetz. Nach erfolgter Eintragung werden Sie per E-Mail verständigt. Bitte überprüfen Sie regelmäßig auch ihren Spam-Ordner. |                       |                                        |            |             |           |              |           |  |  |  |
| Sollten Angaben im Antrag unvollständig oder sonst fehlerhaft sein, werden Sie in der Regel per E-Mail zur Verbesserung aufgefordert.                                                                                                    |                       |                                        |            |             |           |              |           |  |  |  |
| Hier geht es zur Datenschutzerklärung.                                                                                                    |                       |                                        |            |             |           |              |           |  |  |  |
| Die rechtmäßige Verarbeitung der personenbezogenen Daten beruht auf der Grundlage der Bestimmung des Art. 6 Abs. 1 lit c DSGVO (rechtliche Verpflichtung). Siehe § 6 Abs. 4 E-GovG.                                                                                                    |                       |                                        |            |             |           |              |           |  |  |  |
|                                                                                                    |                       |                                        |            |             |           |              |           |  |  |  |
| Sicherheitsabfrage                                                                                                    | *                     |                                        |            |             |           |              |           |  |  |  |
| 7 + 8                                                                                                    | Geben Sie bitte o     | las Ergebnis ein                       |            |             |           |              |           |  |  |  |
| Abbrechen Weiter                                                                                                    | e • Weiter            |                                        |            |             |           |              |           |  |  |  |

Please fill out the form and click de Button "Weiter"

Please follow the form.

## 4 Nomination of an administrator for the USP

The following data is required to complete the registration in the USP:

- Company name
- Address of the company
- Stammzahl (ERSB number)
- First name, last name, date and place of birth of the desired USP administrator (name as per ERnP)
- Copy of the administrator's ID card (Example Passport)
- Telephone number and e-mail addres for any questions

Once the data required has been completed, the registration process will be initiated and an RSA letter with the USP Administrator user's access data will be sent to the company's delivery address.

Please also tell us that the registration is for the tobacco Track & Trace system and send the administrator data to: <a href="mailto:info@usp.gv.at">info@usp.gv.at</a>